#### 1.6 Delete Files

he modul Delete Files enables you to erase selected Files.

### .7 File Lister

ith the Filelister you can search for files according to various criteria. Here appears a smaller window in which a list of files appears, thereby enabling you to look at your files at a glance, sort, or deactivate files.

y pressing the shift key you can continually select files, and by pressing the command key you can select individual files.

# 2. Network und AppleEvent Modul

### 2.1 Select Machine

ith the modul Select Machine you can work with a (or various) processor from within the network system. This enables you to work with a different processor as if you were sitting in front of the other processor (s) while remaining in your chair in front of your processor.

However, it is important to note whether similar functions and program connectors are activated; and whether you have the necessary access codes or not.

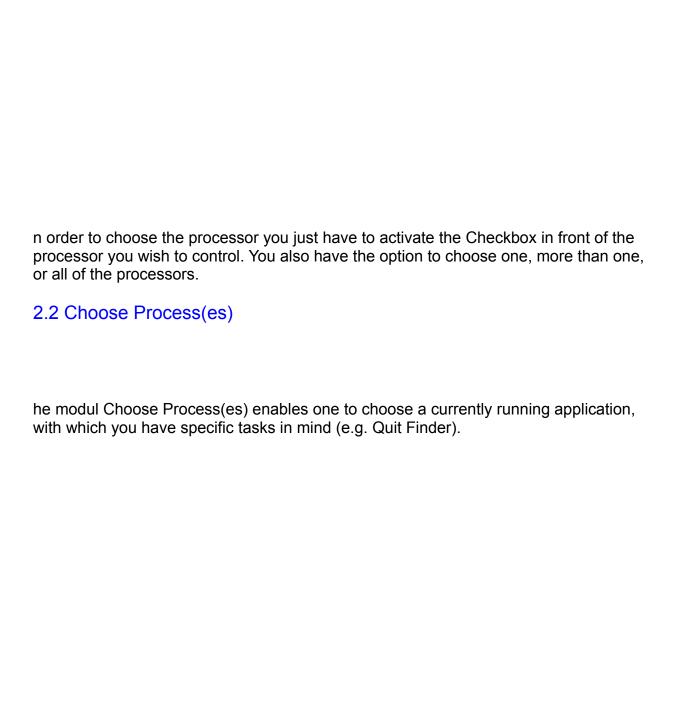

he modul dialogue shows you which applications are currently on the chosen processor and supplies you with additional information about the chosen application.

## 2.3 Quit Process(es)

he modul Quit Process(es) deactivates the current process from the RAM.